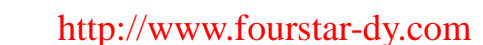

# 测试 **SB CM01** 接口板的简易方法

德阳四星电子技术有限公司 2013/3/19

用户在 S7-200 SMART PLC 上安装 SB CM01 信号接口板后,须编写 PLC 通信程序后才能使用 接口板进行 RS485 或 RS232 通信。有时用户需要先测试一下 SB CM01 接口板是否能正常工作, 这 里介绍一种无需编程的测试 SB CM01 接口板的简易方法。

#### **1**、 组态 **SB CM01** 接口板:

**FOURSTAR** 四星电子

 $^{\circledR}$ 

SB CM01 使用前需组态成 RS232 或 RS485 工作方式, 设置波特率、地址等参数。

将 SB CM01 插入到 S7-200 SMART PLC,用网线连接 PLC 的网口和电脑的网口,接通 PLC 电源。 在电脑上运行 S7-200 SMART 的编程软件 STEP 7-MicroWIN SMART, 与 PLC 建立通信连接后组态 SB CM01 接口板为 RS232 或 RS485 工作方式, 设置波特率、地址等参数。如图 1 所示:

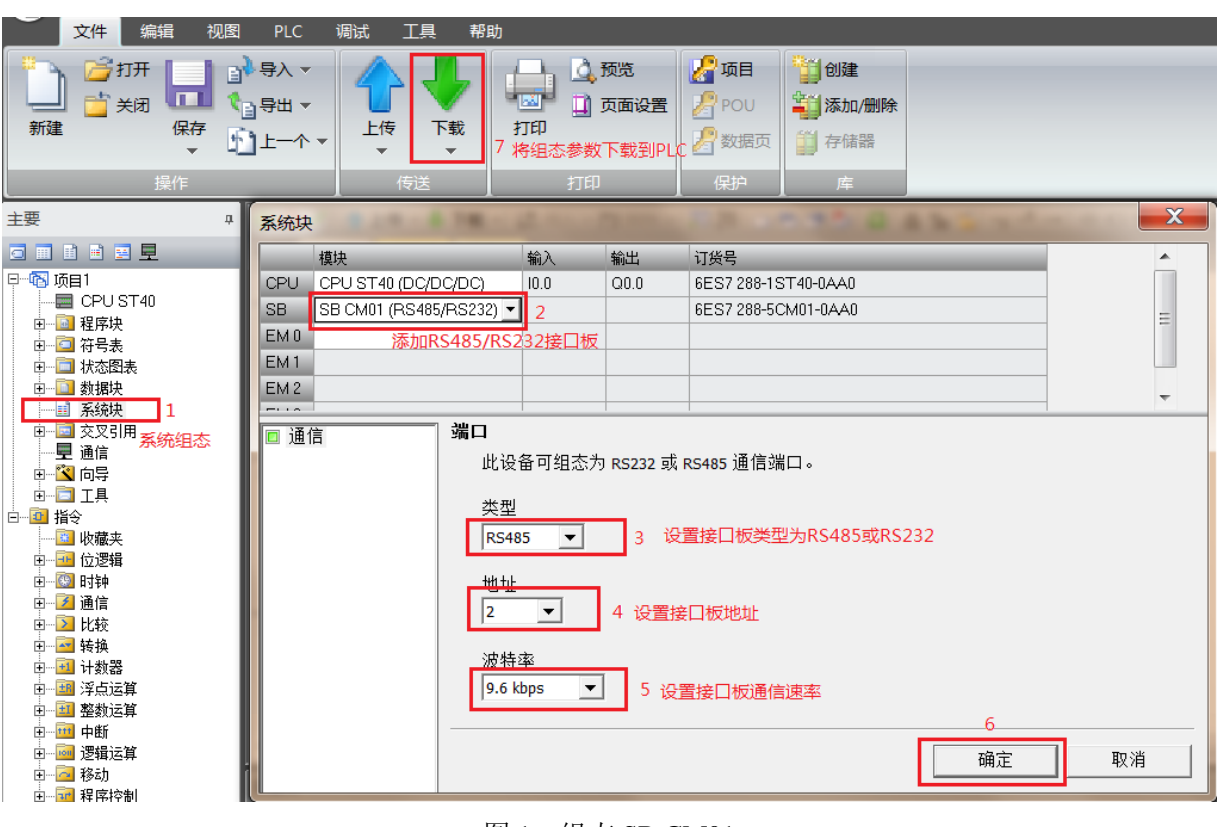

图 1 组态 SB CM01

设置完后别忘了需点击"下载"按钮将参数下载到 PLC, 你的设置才能生效。

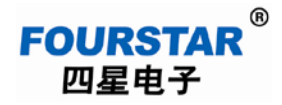

#### **2**、 **SB CM01** 接口板与电脑的连接:

如果将 SB CM01 组态成 RS485 接口板, 则与电脑连接时需经一个 RS232/RS485 转换器转换, 如 图 2 所示:

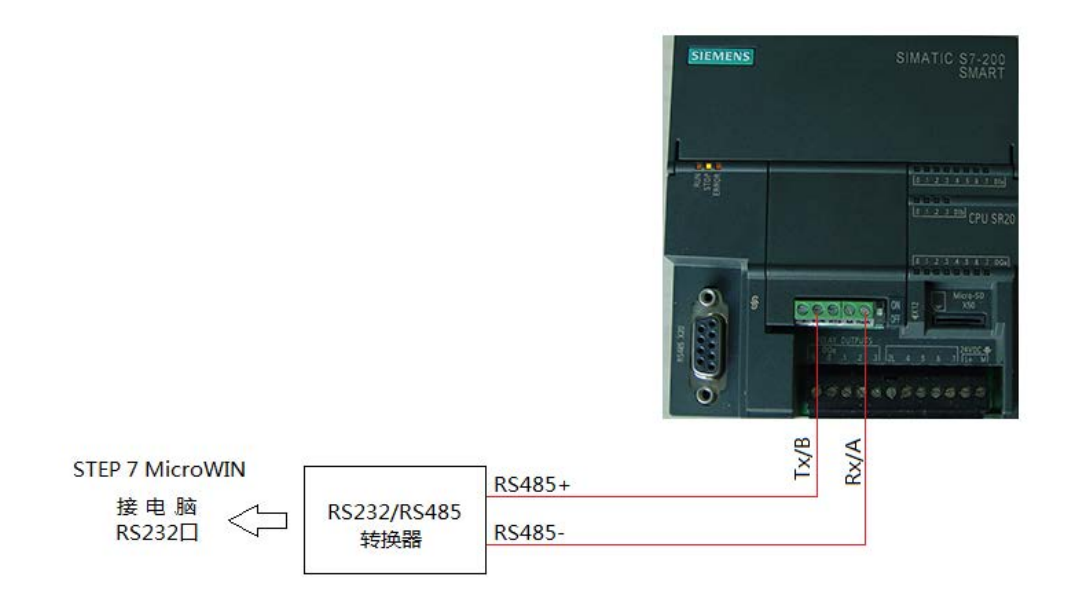

图 2 SB CM01 为 RS485 口时的连接

如果将 SB CM01 组态成 RS232 接口板, 则可直接与电脑的 RS232 连接, 如图 3 所示:

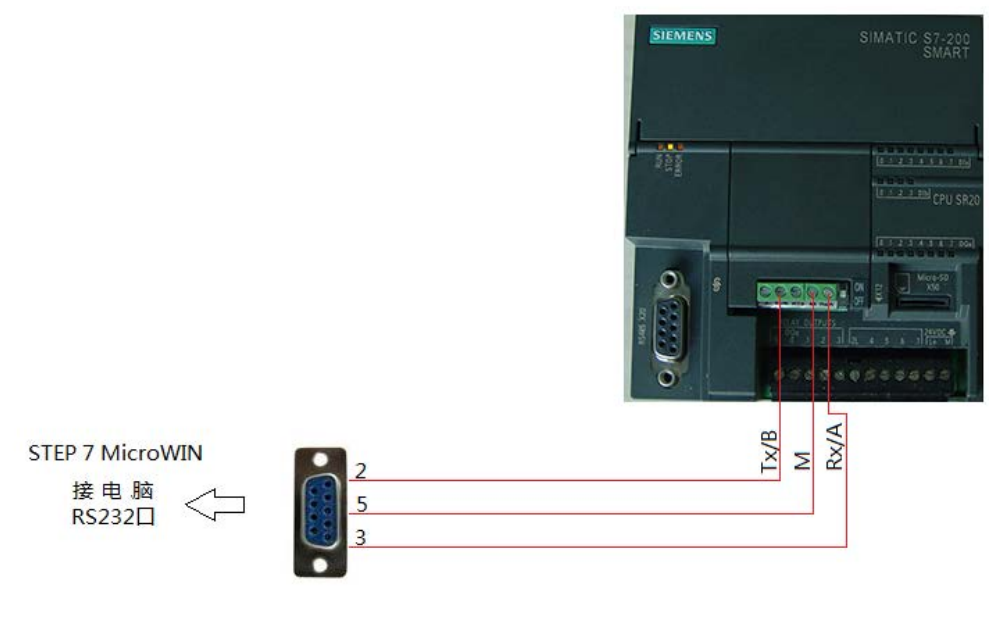

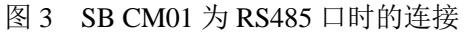

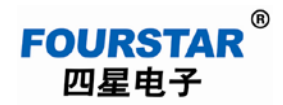

### **3**、 测试:

在电脑中运行 S7-200 的编程软件 STEP 7 Micro/WIN, 设置如下图 4 所示:

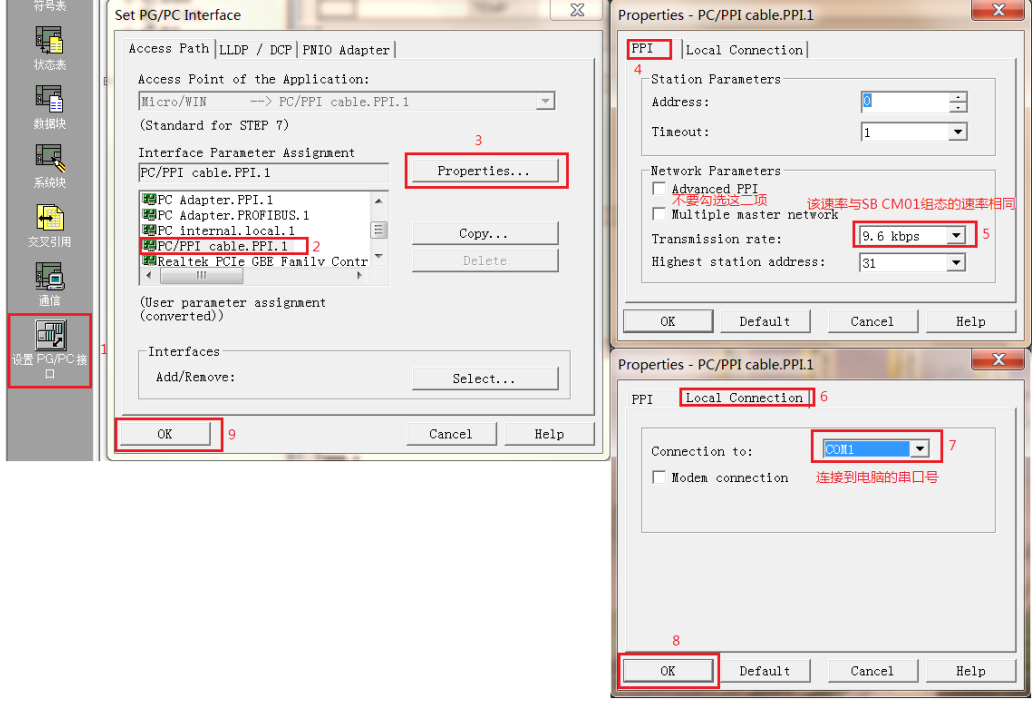

图 4 设置 PPI 通信参数

双击刷新后,可看到已成功搜索到所连接的PLC 的型号、版本号、地址和通信速率,说明SB CM01 接口板工作正常,否则说明 SB CM01 接口板或 PLC 有故障。

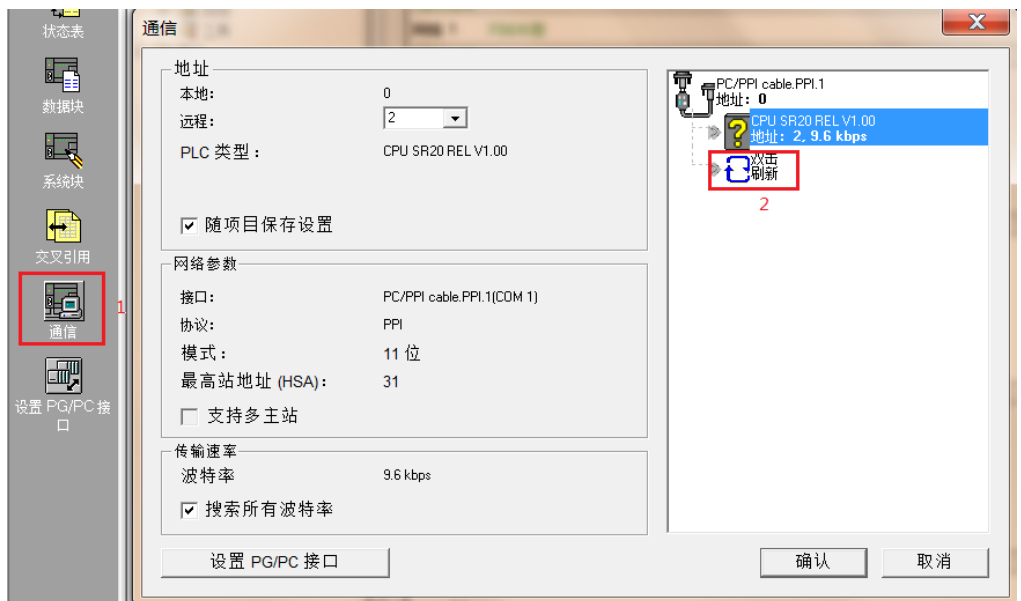

图 5 搜索 PLC

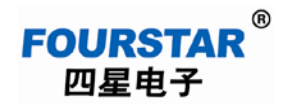

几点说明:

- 1、 搜索到 PLC 后,并不能进行程序和数据的上载、下载及监控等操作,因为 STEP 7 Micro/WIN 软 件是 S7-200 的编程软件,并不是 S7-200 SMART 的编程软件。
- 2、 电脑的 RS232 串口不支持 187.5Kbps 通信速率, 所有不要试图组态 SB CM01 为 187.5Kbps 速率 用本方法来测试。当然,如果你使用 USB/PPIM+这种多主站的编程电缆来连接 SB CM01 则可以 测试包括 187.5Kbps 在内的所有速率和所有 PPI 通信协议。
- 3、 当 RS485 是短距离连线测试时,终端电阻开关可在 ON 或 OFF 位置均可,当连线较长时需拨到 ON 位置,并在 RS232/RS485 转换器的 RS485 端子上也并联一只 120 欧的终端电阻。

## 德阳四星电子技术有限公司

- 地 址:四川省德阳市庐山南路二段 88 号 H 栋二楼
- 电 话:86-838-2515543 2515549
- 传 真:86-838-2515546
- 网 站: [http://www.fourstar-dy.com](http://www.fourstar-dy.com/)